## **Tastaturbefehle für Microsoft Outlook**

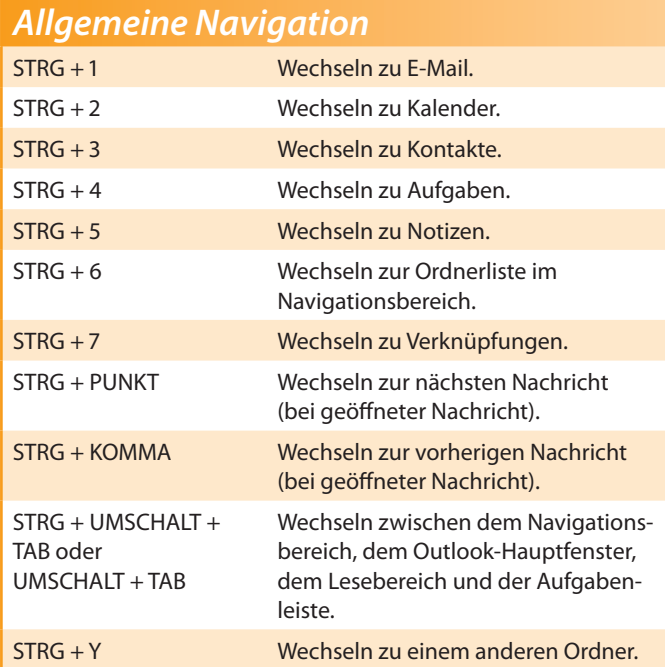

*Erstellen eines Elements oder einer Datei*

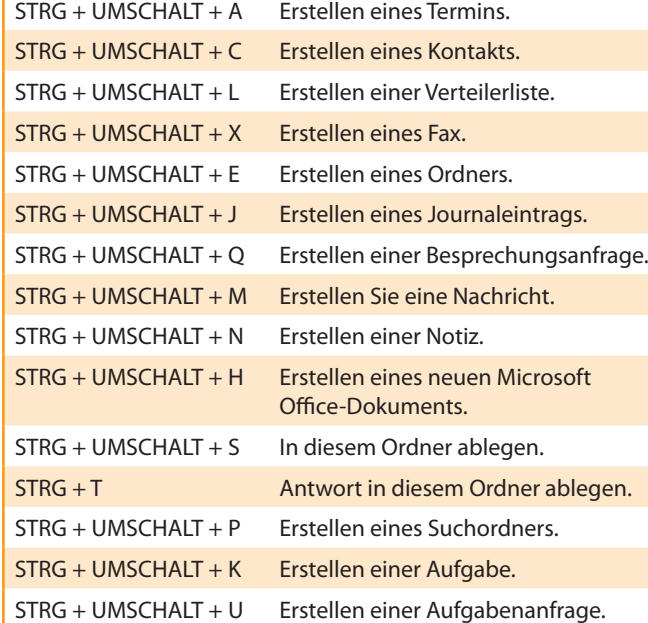

## *Vorgehensweisen bei allen Elementen* STRG + S oder  $UMSCHALT + F12$ Speichern ALT + S Speichern und Schließen F12 Speichern unter STRG + Z oder ALT + RÜCKTASTE Rückgängig. STRG + D Löschen eines Elements. STRG + P Drucken. STRG + UMSCHALT + Y Ein Element kopieren. STRG + UMSCHALT + V Ein Element verschieben. STRG + K Namen überprüfen. F7 Prüfen der Rechtschreibung. STRG + UMSCHALT + G Zur Nachverfolgung kennzeichnen. STRG + F Weiterleiten.

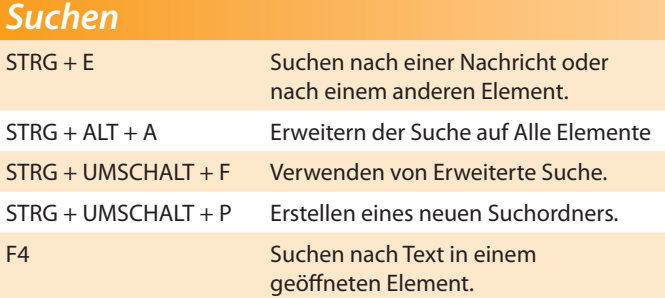

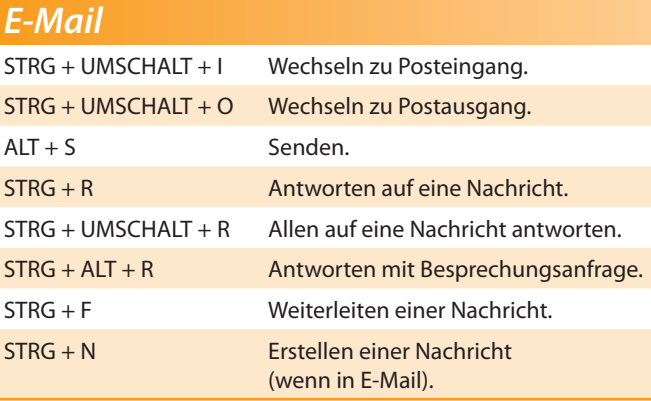

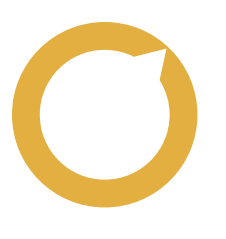

## **Lernen mit Freude - Dr. René Martin**

Grasserstr. 12 · 80339 München · Tel: 089/54404416 · www.compurem.de

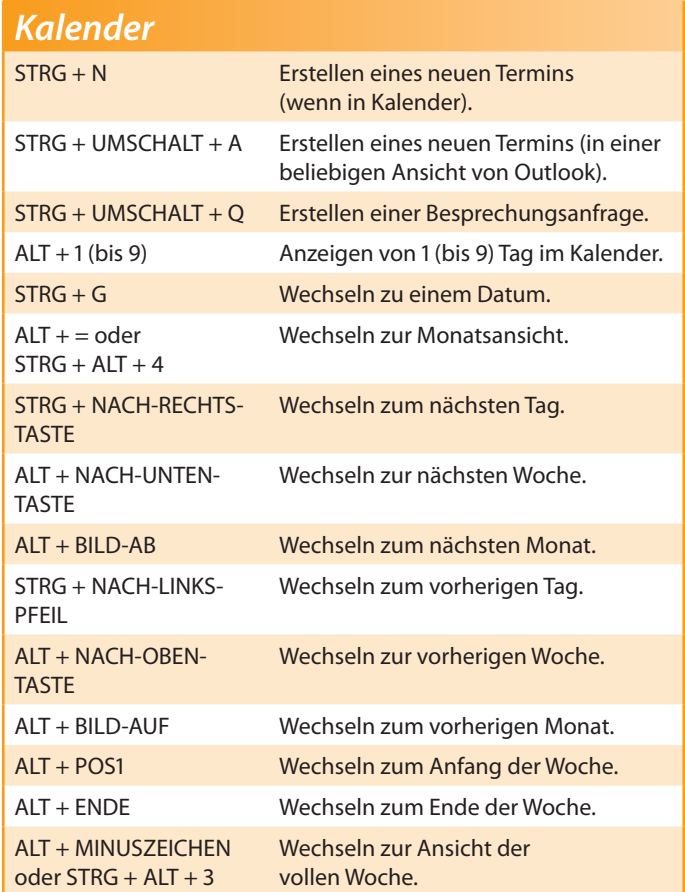

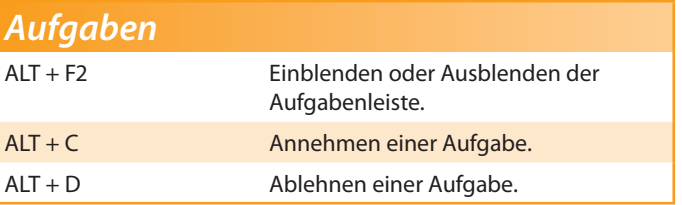